# Notify the reporter of an issue about its status by a Telegram message

# On this page

Prerequisites | Configuration | Related use cases

# Use case

In this use case we will automatically **send a Telegram message** notifying the reporter of the issue about its status. The message will be delivered to a dedicated Telegram chat. After sending, we will save the response status in the description field.

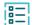

# Prerequisites

For this use case, we need a Telegram bot (create or use an existing one), a Connection for communicating with Telegram and a Custom action for executing the send message operation.

# Telegram bot

Create a new Telegram bot or make sure you have access to your bot API token of your Telegram account.

# Create a connection

Configure the connection either inside the post function configuration or within the **Remote actions page** in the **Manage apps administration** by setting the following input.

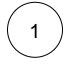

# Name

Telegram

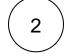

# **Connection type**

Choose External.

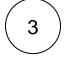

# Base URL

https://api.telegram.org

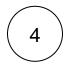

# Authentication

Choose No authentication.

#### Create a custom remote action

Create the action either inside the post function configuration or within the **Remote actions page** in the **Manage apps administration** by setting the following input.

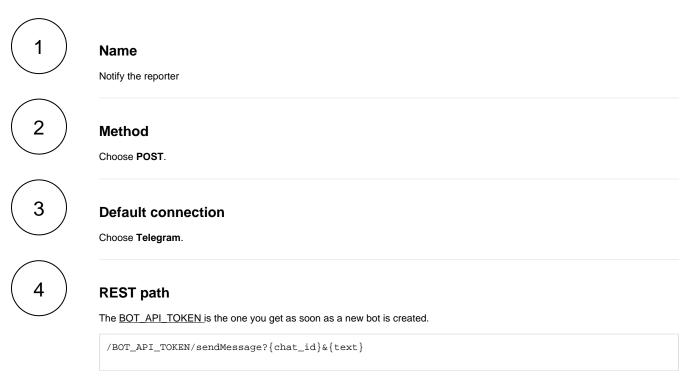

The values used below are created for the example only. Please provide real input from your instance for making the use case realistic.

# 5

#### **Parameters**

#### <u>chat\_id</u>

The <u>chat\_id</u> is an unique identifier for the target chat or username of the target channel. In this case you can use the chat id we provide as follows:

-1001535712522

#### text

The ticket %{issue.key}-%{issue.summary} was transitioned to status %{issue.status}.

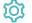

# Configuration

Add the Execute remote action post function to the desired transition or create a new transition and choose the Expert mode.

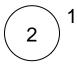

3

4

#### Select action

Choose the previously created action which we named Notify the reporter.

#### Select connection

The default connection of the selected action should be preselected, which is Telegram.

# Update issue fields (optional)

Other **default options** like **Response body**, **Response status** or **Set field value manually** are available in any mode in the post function.

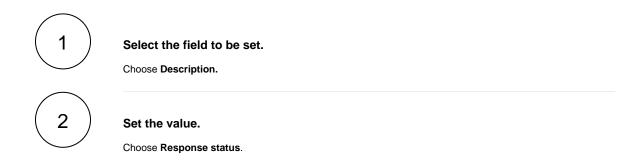

# Related use cases

| Use case                                                   | JWT<br>feature | Workflow function     | Parser<br>function | Label |
|------------------------------------------------------------|----------------|-----------------------|--------------------|-------|
| Automatically create a version when starting the release   | र्छ            | Execute remote action |                    |       |
| Automatically link an issue to an external one             | ক্টো           | Execute remote action |                    |       |
| Automatically log work on a Jira issue                     | ক্ট্য          | Execute remote action |                    |       |
| Create a comment on an external Jira ticket                | ক্ট            | Execute remote action |                    |       |
| Create a new employee account during an onboarding process | ক্ট্য          | Execute remote action |                    |       |

| Create an external project for a new employee during an onboarding process | ক্ট্য | Execute remote action |
|----------------------------------------------------------------------------|-------|-----------------------|
| Create an overview page for a software release                             | ক্ট্য | Execute remote action |
| Create a personal space for a new employee                                 | ক্ট্য | Execute remote action |
| Get Hubspot contact information                                            | ক্ট্য | Execute remote action |
| Link a Jira issue with the corresponding release ticket                    | ক্ট   | Execute remote action |
| Link issue to issue mentioned in its description                           | ক্ট্য | Execute remote action |
| Notify the reporter of an issue about its status by a Telegram message     | ক্ট   | Execute remote action |
| Read the information from a Trello card                                    | ক্ট   | Execute remote action |
| Retrieve the assets of an issue in Jira cloud                              | ক্ট   | Execute remote action |
| Set the assignee of an external issue same as the transitioned issue       | ক্ট   | Execute remote action |
| Set User Picker field with users from group                                | ক্ট্য | Execute remote action |
| Transition an external Jira ticket based on the linked internal one        | ক্ট্য | Execute remote action |
| Translate the description                                                  | ක     | Execute remote action |

If you still have questions, feel free to refer to our support team.